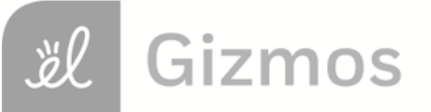

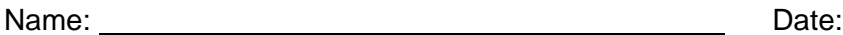

## **Student Exploration: Reaction Time 1**

**Vocabulary:** bar graph, data, dot plot, median, mode, range

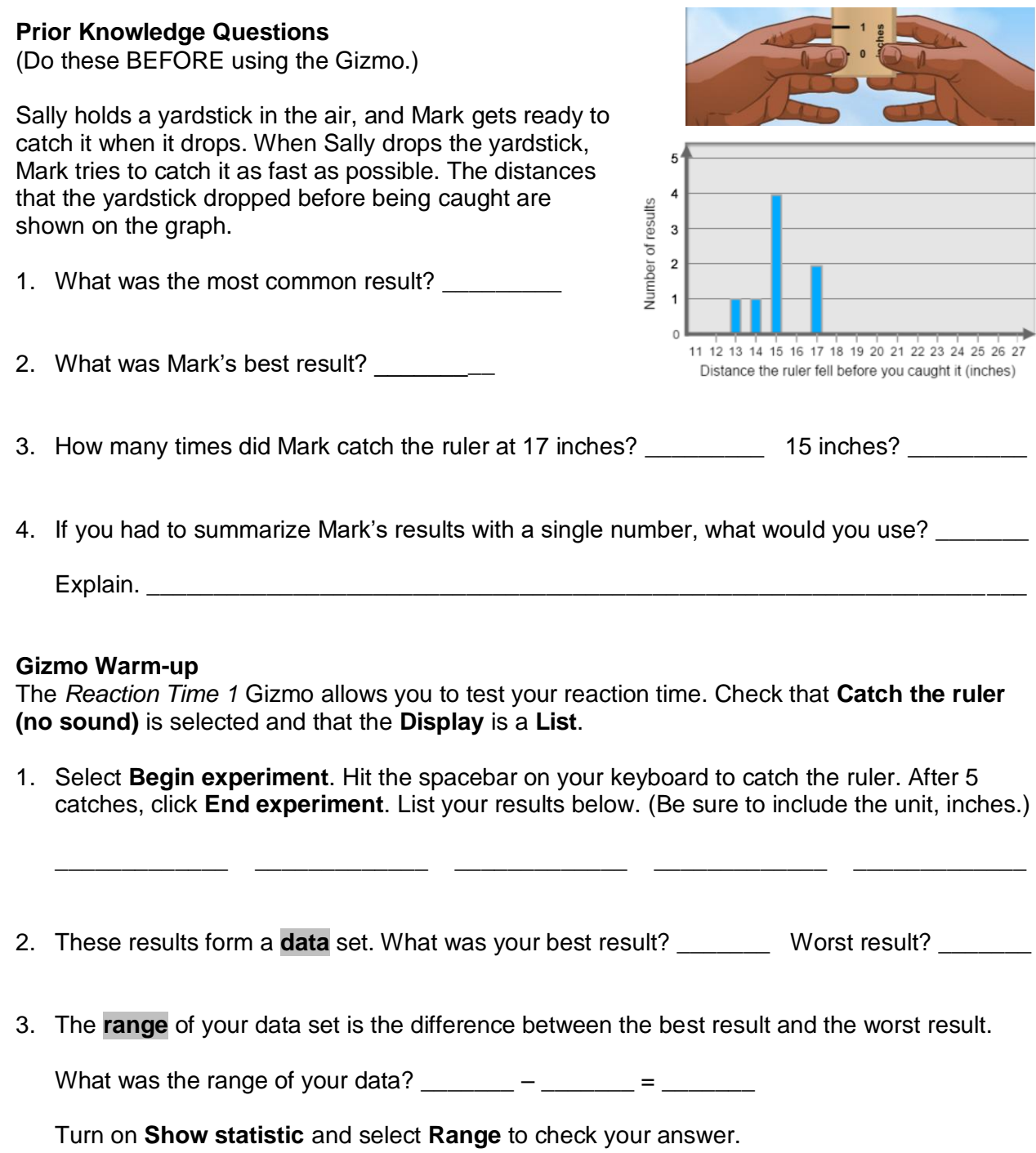

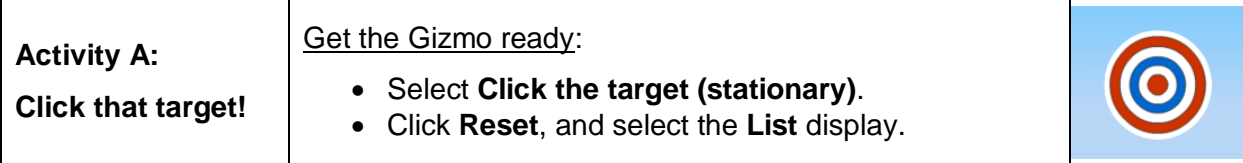

1. In the **Click the target (stationary)** experiment, you will click on the target as many times as possible. Select **Begin experiment**, click the target 10 times, and click **End experiment**.

Results: \_\_\_\_\_ \_\_\_\_\_ \_\_\_\_\_ \_\_\_\_\_ \_\_\_\_\_ \_\_\_\_\_ \_\_\_\_\_ \_\_\_\_\_ \_\_\_\_\_ \_\_\_\_\_

2. Select **Click the target (moving)**. In this experiment, the target will move around as you try

to click it. Do you think this will increase or decrease the number of clicks?

3. Select **Begin experiment**. Create a data set with 10 values, and click **End experiment**. Record your results below.

Results: \_\_\_\_\_ \_\_\_\_\_ \_\_\_\_\_ \_\_\_\_\_ \_\_\_\_\_ \_\_\_\_\_ \_\_\_\_\_ \_\_\_\_\_ \_\_\_\_\_ \_\_\_\_\_

- 4. Compare the two sets of results. How did the moving target affect your number of clicks?
- 5. Select the **Dot plot** display. One way to describe a data set is the **mode**, or the most common value. (Note: A data set can have more than one mode. In fact, a data set can also have no mode at all, if all the data values occur the same number of times.)

\_\_\_\_\_\_\_\_\_\_\_\_\_\_\_\_\_\_\_\_\_\_\_\_\_\_\_\_\_\_\_\_\_\_\_\_\_\_\_\_\_\_\_\_\_\_\_\_\_\_\_\_\_\_\_\_\_\_\_\_\_\_\_\_\_\_\_\_\_\_\_\_\_

- A. What was the mode of your stationary target clicking experiment? \_\_\_\_\_\_\_\_\_\_\_\_
- B. What was the mode of your moving target clicking experiment?
- C. Do you think mode is a good way to summarize a data set? Explain why or why not.

\_\_\_\_\_\_\_\_\_\_\_\_\_\_\_\_\_\_\_\_\_\_\_\_\_\_\_\_\_\_\_\_\_\_\_\_\_\_\_\_\_\_\_\_\_\_\_\_\_\_\_\_\_\_\_\_\_\_\_\_\_\_\_\_\_\_\_

\_\_\_\_\_\_\_\_\_\_\_\_\_\_\_\_\_\_\_\_\_\_\_\_\_\_\_\_\_\_\_\_\_\_\_\_\_\_\_\_\_\_\_\_\_\_\_\_\_\_\_\_\_\_\_\_\_\_\_\_\_\_\_\_\_\_\_

6. Turn on **Show statistic** and select **Mode**. Compare the different data displays (list, table, bar graph, dot graph). Which displays make it easiest to see what the mode is? Explain why.

\_\_\_\_\_\_\_\_\_\_\_\_\_\_\_\_\_\_\_\_\_\_\_\_\_\_\_\_\_\_\_\_\_\_\_\_\_\_\_\_\_\_\_\_\_\_\_\_\_\_\_\_\_\_\_\_\_\_\_\_\_\_\_\_\_\_\_\_\_\_\_\_\_

\_\_\_\_\_\_\_\_\_\_\_\_\_\_\_\_\_\_\_\_\_\_\_\_\_\_\_\_\_\_\_\_\_\_\_\_\_\_\_\_\_\_\_\_\_\_\_\_\_\_\_\_\_\_\_\_\_\_\_\_\_\_\_\_\_\_\_\_\_\_\_\_\_

\_\_\_\_\_\_\_\_\_\_\_\_\_\_\_\_\_\_\_\_\_\_\_\_\_\_\_\_\_\_\_\_\_\_\_\_\_\_\_\_\_\_\_\_\_\_\_\_\_\_\_\_\_\_\_\_\_\_\_\_\_\_\_\_\_\_\_\_\_\_\_\_\_

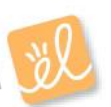

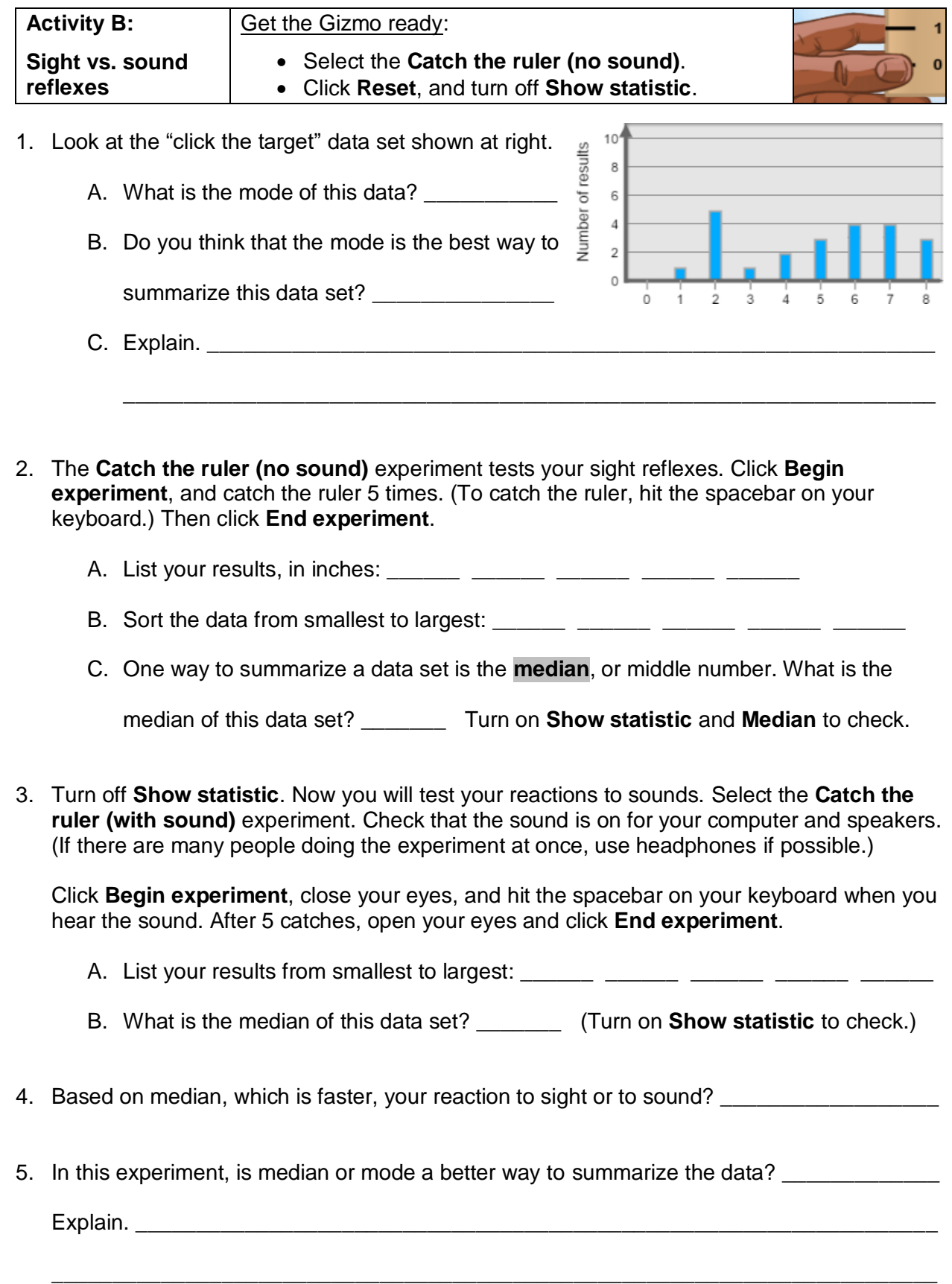

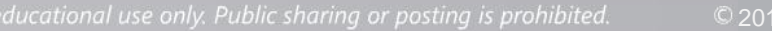

₩

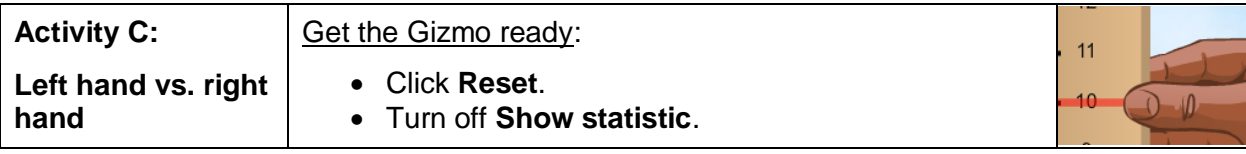

- 1. Choose one of the four experiments **Catch the ruler (no sound)** or **(with sound)**, **Click the target (stationary)** or **(moving)** – from the dropdown list in the Gizmo.
	- A. Which experiment did you pick? \_\_\_\_\_\_\_\_\_\_\_\_\_\_\_\_\_\_\_\_\_\_\_\_\_\_\_\_\_\_\_\_\_\_\_\_\_\_\_\_\_
	- B. Are you left-handed or right-handed? \_\_\_\_\_\_\_\_\_\_\_\_\_\_\_\_\_\_\_\_\_\_\_\_\_\_\_\_\_\_\_\_\_\_\_\_\_
	- C. Do you think you will have better scores with your left or right hand?
- 2. Do the experiment with your right hand. Record your first 10 results. Check that the **Display** is a **List**. Select **Show results from smallest to largest**, and list them in order below.

Results: \_\_\_\_\_ \_\_\_\_\_ \_\_\_\_\_ \_\_\_\_\_ \_\_\_\_\_ \_\_\_\_\_ \_\_\_\_\_ \_\_\_\_\_ \_\_\_\_\_ \_\_\_\_\_ What is the unit of your data? \_\_\_\_\_\_\_\_\_\_\_

- 3. Look at the ordered list of data. Is there a single number in the middle of this list? \_\_\_\_\_\_\_\_
- 4. When there is an even number of values in a data set, the median is halfway between the two middle numbers. Circle the two middle numbers in your data set above.

Which number is halfway between the two middle numbers? \_\_\_\_\_\_\_

This is the median of this data set. To check, turn on **Show statistic** and select **Median**.

5. Turn off **Show statistic**, and click **Reset**. Repeat the experiment, but this time use your left hand. Record your results in order, from least to greatest. Circle the two middle numbers.

Results: \_\_\_\_\_ \_\_\_\_\_ \_\_\_\_\_ \_\_\_\_\_ \_\_\_\_\_ \_\_\_\_\_ \_\_\_\_\_ \_\_\_\_\_ \_\_\_\_\_ \_\_\_\_\_

- 6. What is the median of your left-hand data? \_\_\_\_\_\_\_\_ (Turn on **Show statistic** to check.)
- 7. Based on the medians, which hand achieved better results?
- 8. Look at the four types of **Display**. Which does the best job of showing median?

Explain. \_\_\_\_\_\_\_\_\_\_\_\_\_\_\_\_\_\_\_\_\_\_\_\_\_\_\_\_\_\_\_\_\_\_\_\_\_\_\_\_\_\_\_\_\_\_\_\_\_\_\_\_\_\_\_\_\_\_\_\_\_\_\_\_\_\_

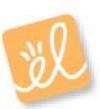